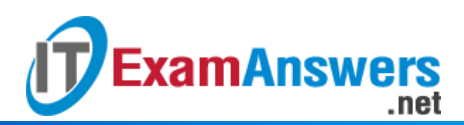

## **[Updated Constantly]**

**HERE**

**Introduction to Linux I – Chapter 03 [Exam Answers 2019 + PDF file](https://itexamanswers.net/introduction-to-linux-i-chapter-03-exam-answers.html)**

- 1. **If you want to see the entire contents of a text file, you can use the \_\_\_\_\_ command:**
	- dog
	- type
	- WC
	- **cat**
- 2. **The** expand **and** unexpand **commands change: (choose two)**
	- **New lines**
	- Carriage returns
	- **Spaces**
	- **Tabs**
- 3. **The** head -n -1 readme.txt **command will:**
	- Show the first character of every line of readme.txt
	- **Display all but the last line of readme.txt**
	- Number the lines of readme.txt
	- Display the first line of readme.txt
- 4. **Why would you press CTRL+C when executing** tail**?**
	- To capture the output into a file
	- To complete the processing of a file
	- **To stop tail from following a file**
	- To get tail to copy the text it is outputting
- 5. **Which command merges two files like related tables in a database?**
	- · paste
	- **join**
	- sql
	- query
- 6. **Which command will merge two files together line by line?**
	- combo
	- **paste**
	- $\blacksquare$  join
	- **nerge**
- 7. **Which of the following is a non-interactive editor?**
	- ed
	- vi
	- nano
	- **sed**

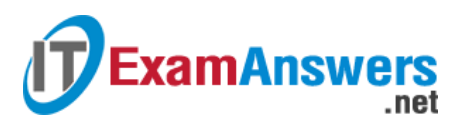

- 8. **If you want to break apart a large file into smaller files, you can use:**
	- **split**
	- cat
	- break
	- **dump**
- 9. **Select the function that the** tr **command cannot perform:**
	- Translate from one set of characters to another
	- **Delete specific characters**
	- **Eliminate duplicate characters**
	- **Insert characters**
- 10. **Which command will remove consecutive duplicate lines from a file?**
	- unique
	- **uniq**
	- dup
	- dedup

11. **If you want to extract fields from a file, you can use:**

- cols
- **extract**
- **fields**
- **cut**

12. **If you want to set the maximum line width for a text file, you can use:**

- od
- **fmt**
- **pager**
- format

13. **This command displays binary files in a variety of representations:**

- **od**
- format
- $\overline{\phantom{a}}$  cut
- $\overline{\phantom{a}}$  cat

14. **If you want a file to be displayed with its lines numbered, you can use:**

- **nl**
- $\overline{\phantom{a}}$  cut
- $fmt$
- number

15. **To put the lines of a file in alphabetical order, you can run:**

- uniq
- **sort**
- cat
- paste

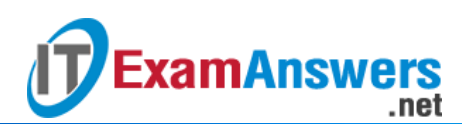

16. **The \_\_\_\_\_ command provides many options for formatting a file for printing.**

- **pr**
- format
- **•** print
- **header**
- 17. **Two tables have columns with the same field names. What is required in order to join the two tables?**
	- Change field names in one of the tables to make it unambiguous
	- Join between such tables cannot be created
	- Create a dummy table which has no common fields
	- **Field names must be prefixed by the table name and a period**